```
$ cat welcome.c
#include <stdio.h>
int main(int argc, char *argv[])
   printf("Welcome to COS 217\n");
   printf("Introduction to Programming Systems\n\n");
   printf("%s %d\n", "Fall", 2023);
   return 0;
$ cat Makefile
CC=gcc217
welcome: welcome.o
$ make
gcc217 -c -o welcome.o welcome.c
gcc217 welcome.o -o welcome
$ ./welcome
Welcome to COS 217
Introduction to Programming Systems
```

#### Fall 2023

# Agenda

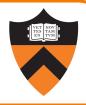

#### Course overview

- Introductions
- Course goals
- Resources
- Grading
- Policies

### Our computing environment

- Key software / terminology
- Navigating the filesystem
- Demo (time permitting)

## **Introductions**

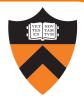

#### Instructor of Record

Szymon Rusinkiewicz <u>smr@princeton.edu</u>

**Lead Faculty Preceptor** 

Christopher Moretti
 <u>cmoretti@princeton.edu</u>

**Graduate Preceptors** 

Dwaha Daud <u>dd5952@princeton.edu</u>

Samuel Ginzburg
 ginzburg@princeton.edu

Gongqi Huang <u>gonqih@princeton.edu</u>

• Guðni Nathan Gunnarsson <u>gudni.nathan@princeton.edu</u>

Nanqinqin Li <u>linanqinqin@princeton.edu</u>

• Jianan Lu <u>jiananl@princeton.edu</u>

• Indu Panigrahi <u>indup@princeton.edu</u>

# Agenda

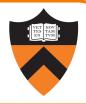

#### Course overview

- Introductions
- Course goals
- Resources
- Grading
- Policies

### Our computing environment

- Key software / terminology
- Navigating the filesystem
- Demo (time permitting)

# Goal 1: Programming in the Large

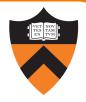

Learn how to compose large(r) computer programs

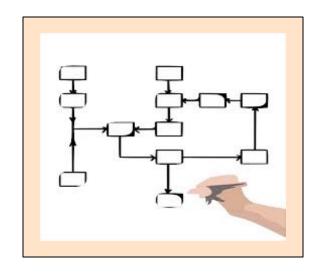

### Topics

- Modularity/abstraction, information hiding, resource management, error handling, testing, debugging, performance improvement
- Tools: ssh, bash, shell utilities, git, gcc, make, gdb, gprof, valgrind, splint

## **Example: Modularity!**

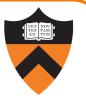

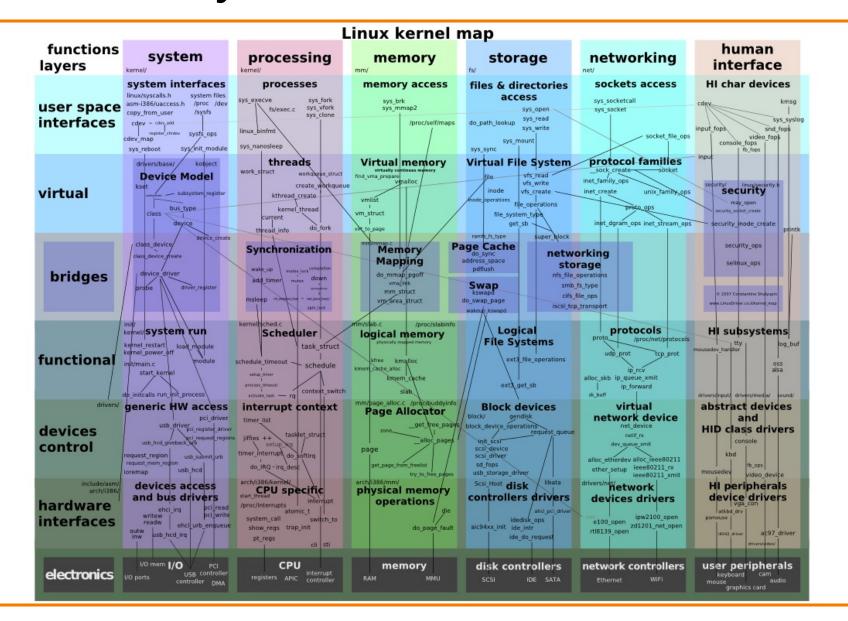

## Along the Way: Learn Linux

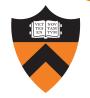

**Question**: Why use the Linux operating system?

Answer 1: Linux is the industry standard for servers, embedded devices, education, and research

Answer 2: Linux (with GNU tools) is good for programming (which helps explain answer 1)

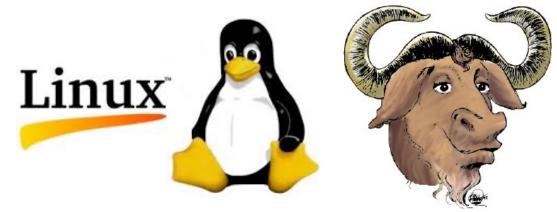

## Goal 2: Lower-level Languages

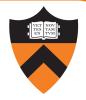

```
int main(void) {
                                                    THE
   while ((iChar = getchar()) != EOF) {
      lCharCount++;
     if (isspace(iChar)) {
         if (iInWord) {
           lWordCount++;
           iInWord = FALSE;
                                              PROGRAMMING
                                                LANGUAGE
            main:
             .LFB0:
            .cfi_startproc
            stp x29, x30, [sp, -16]!
             .cfi_def_cfa_offset 16
             .cfi_offset 29, -16
             .cfi_offset 30, -8
                                          RELOCATION RECORDS FOR [.eh_frame]:
            add x29, sp, 0
                                          OFFSET
                                                           TYPE
                                                                             VALUE
             .cfi_def_cfa_register 29
                                          000000000000001c R AARCH64 PREL32 .text
            b .L2
                                          Contents of section .text:
                                           0000 fd7bbfa9 fd030091 39000014
                                          00000090 .{.....9......
```

# Along the Way: Learn C

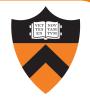

Question: Why C instead of Java?

Answer 1: A primary language for "under the hood" programming in real code bases.

PROGRAMMIN LANGUAGE

THE

Answer 2: A variety of experience helps you "program in the large"

# **Goals: Summary**

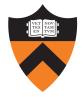

Help you to gain ...

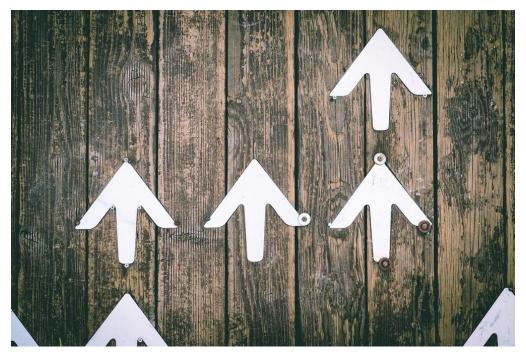

Jungwoo Hong

**Programming Maturity** 

# Agenda

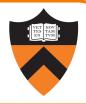

#### Course overview

- Introductions
- Course goals
- Resources
- Grading
- Policies

### Our computing environment

- Key software / terminology
- Navigating the filesystem
- Demo (time permitting)

## Lectures

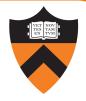

#### Describe material at a mix of levels

- Some conceptual (high) overview
- Some digging into details

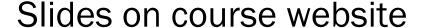

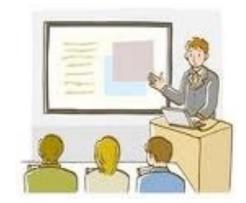

Videos from some previous offerings are available on previous semesters' websites – but you are responsible for any differences

### Etiquette

- Ask questions as they come up!
- Use electronic devices primarily for taking notes or annotating slides
- Limit your InstaFaceSnapTokGoo, please for yourself and your neighbors

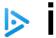

## iClicker

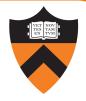

Occasional questions in class, graded on participation not correctness.

- Using an app on your phone or the web client
- Setup is "iClicker Cloud", integrated with our course's Canvas.
- Register, select Princeton University, and find course "COS 217 Fall 2023"

# iClicker Question

Q: Can you answer this iClicker question today?

A. Yes

- B. No, but I've been practicing my mental electrotelekinesis and the response is being registered anyway
- C. I'm not here, but someone is iClicking for me (don't do this it's a violation of our course policies!)

## **Precepts**

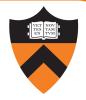

### Describe material at the "practical" (low) level

- Support your work on assignments
- Hard-copy handouts distributed in precept
- Handouts also available via course website

### Etiquette

- Attend your precept: attendance will be taken
- Use TigerHub to move to another precept if timing is a problem
- Must miss your precept once or twice? ⇒ inform preceptors & attend another

### Precepts begin today!

## Websites

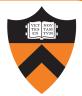

https://www.cs.princeton.edu/~cos217

(Course website)

• Home page, schedule page, assignment page, policies page

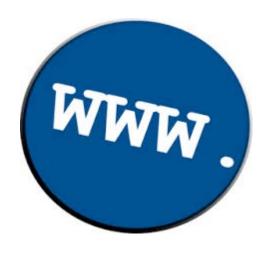

https://princeton.instructure.com/courses/11500

(Canvas)

• Links to Ed, Library reserves and other readings, NameCoach

## Ed

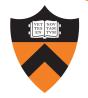

### https://edstem.org/us/courses/41929/discussion

- Also available as a Canvas link from the course website
- Q&A post here instead of emailing staff when possible

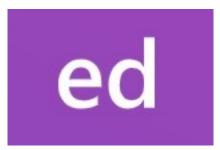

### Etiquette

- Study provided material before posting question
  - Lecture slides, precept handouts, required readings
- Read / search all (recent) Ed threads before posting question
- Don't reveal your code!
  - See course policies
  - Click "private" if in doubt we can make it public after-the-fact

## codePost

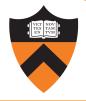

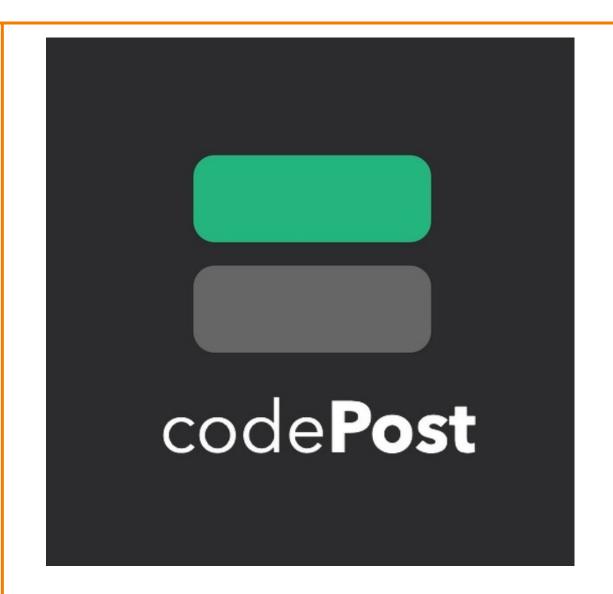

We will use <a href="codePost.io">codePost.io</a> to annotate your assignment submissions with feedback and grades.

More information on this when we get ready to return Assignment 1.

## **Books**

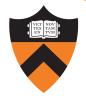

### C Programming: A Modern Approach (Second Edition) (required)

- King
- C programming language and standard libraries

## ARM 64-bit Assembly Language (required / online)

Pyeatt with Ughetta

## The Practice of Programming (online)

- Kernighan & Pike
- "Programming in the large"

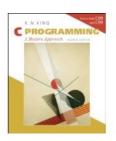

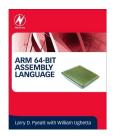

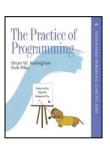

## Help!

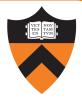

#### Office Hours

- 3+ hours per day 7 days per week: some in-person, some Zoom
- "Concepts" office hours after lecture: focus on course material, not debugging
- Schedule is on the course website
- Zoom office hours links to queue form and status page are on Canvas

#### Intro COS Lab Hours

- Intro Lab TAs are your peers who have already completed this course.
- Available 4+ hours per day, every single day (some days in-person, some online):
   https://introlab.cs.princeton.edu/
- These sessions are specific to **debugging** your assignments.

  Go to (regular or concepts) office hours for conceptual help with course materials

# Agenda

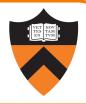

#### Course overview

- Introductions
- Course goals
- Resources
- Grading
- Policies

### Our computing environment

- Key software / terminology
- Navigating the filesystem
- Demo (time permitting)

# Grading

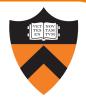

| Course Component  | Percentage of Grade |
|-------------------|---------------------|
| Assignments *     | 55                  |
| Midterm Exam **   | 15                  |
| Final Exam **     | 25                  |
| Participation *** | 5                   |

- \* Late assignments 10% off per day; 4 late days free.
- \*\* During midterms week and final exam period, respectively.
- \*\*\* Did your involvement benefit the course?
  - Lecture/precept attendance and precept/Ed participation

# **Programming Assignments**

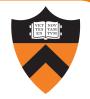

### Regular (every 1.5-2.5 weeks) assignments

- O. Introductory survey
- 1. "De-comment" program
- 2. String module
- 3. Symbol table module
- 4. Debugging directory and file trees \*
- 5. Assembly language programming \*
- 6. Buffer overrun attack \*

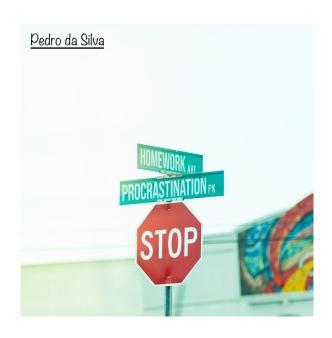

Assignments 0 and 1 are available now: start early!!

<sup>\*(</sup>partnered assignment)

# Agenda

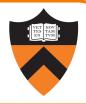

### Course overview

- Introductions
- Course goals
- Resources
- Grading
- Policies

### Our computing environment

- Key software / terminology
- Navigating the filesystem
- Demo (time permitting)

## **Policies**

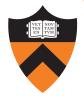

### Learning is a collaborative activity!

 Discussions with others that help you understand concepts from class are encouraged

#### But programming assignments are graded!

- Everything that gets submitted for a grade must be exclusively your own work
- Don't look at code from someone else, the web, GitHub, etc. see the course "Policies" web page
- Don't reveal your code or design decisions to anyone except course staff see the course "Policies" web page
- Treat interaction with AI chatbots or assistants as you would treat interaction with classmates or other people

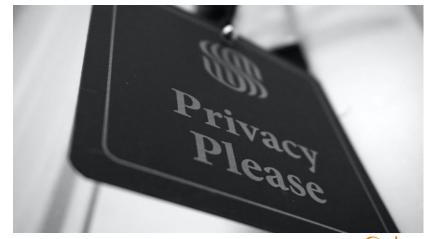

<u>@jdent</u>

### Violations of course policies

- Typical course-level penalty is 0
- Typical University-level penalty is suspension

## **Mental Health**

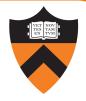

#### COS 1xx/2xx courses are hard under the best of circumstances

- Information-dense
- Programming is a new skill, or "craft": not like writing essays or doing problem sets

#### These are not the best of circumstances

• We all feel stressed, anxious, uncertain at times – but when these veer into panic or depression...

#### Say something, and get help

- Reach out to CPS, your residential college dean, course staff
- No judgment! Many of us have been there!

Questions?

# Agenda

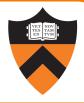

#### Course overview

- Introductions
- Course goals
- Resources
- Grading
- Policies

### Our computing environment

- Key software / terminology
- Navigating the filesystem
- Demo (time permitting)

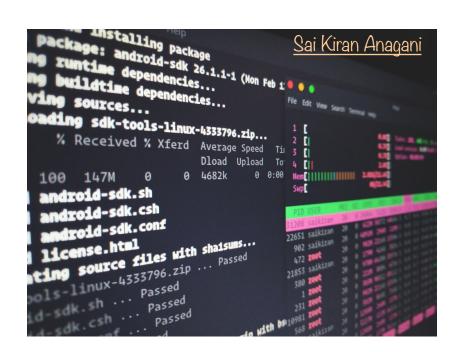

## ssh! While I bash this shell...

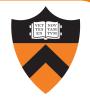

A quick COS217 ↔ English dictionary so that we're on the same page

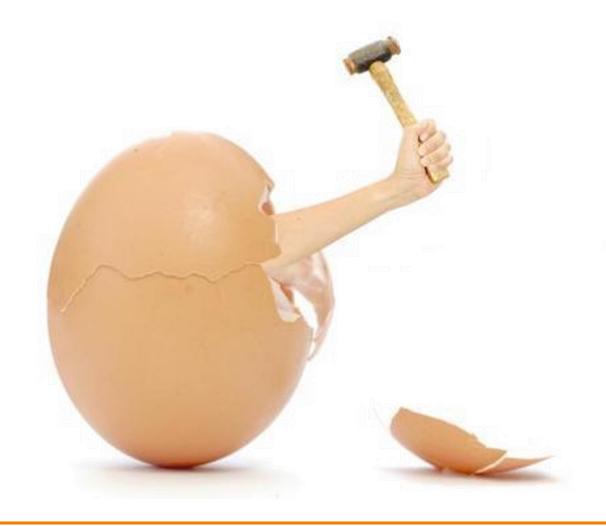

avcj.com

# What's an Operating System?

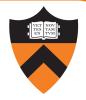

#### Narrow definition:

A piece of software that controls the interaction between programs and hardware (CPU, memory, storage, peripherals).

Also called a "kernel".

### Modern Kernel Examples

Unix lineage: Linux, XNU

VMS lineage: Windows NT

#### Looser definition:

The kernel plus a variety of libraries and tools built upon it, that provide a specific experience to users (e.g., GUI).

### Modern OS Examples

- Linux kernel: Linux/GNU, Android
- XNU kernel: macOS, iOS
- Windows NT kernel: Windows

## What's a Command Line?

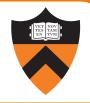

### Graphical User Interface (GUI):

Graphical "point and click" or "swipe and tap" paradigm for interacting with programs.

Programs usually designed to respond to "events", and display output via "widgets".

Often more user-friendly.

### Command Line Interface (CLI):

Text-based paradigm for interacting with programs.

Programs usually designed to accept typed (text-based) input and produce text-based output.

Easier to code, more flexible, and easier to execute remotely.

## What's a Terminal and a Shell?

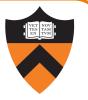

#### **Terminal Emulator:**

GUI program that relays typed input to a CLI program and displays its output on the screen.

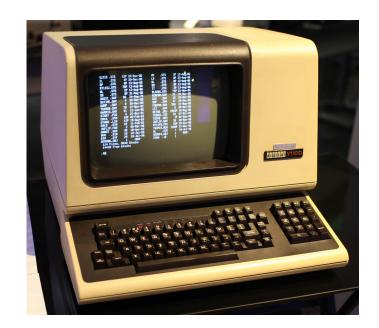

#### Shell:

CLI or GUI program for managing files and running other programs.

### **GUI** examples:

Mac finder / dock,
Windows file mgr / start menu

CLI example: bash

## What's ssh?

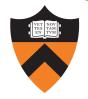

### ssh:

Stands for "secure shell" (but it's not a shell!)

CLI program that connects to sshd on another computer and relays text back/forth securely.

### sshd:

Program that runs continuously on a server, accepts network connections from ssh clients, and relays text back/forth to a local shell (e.g., bash).

# **Programming Environment – The Illusion**

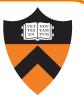

#### Server

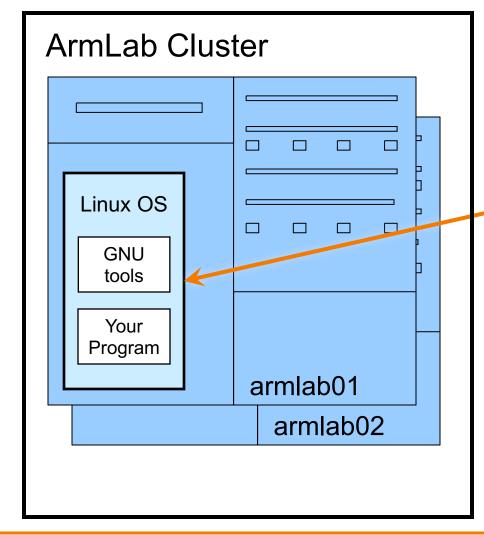

#### Client

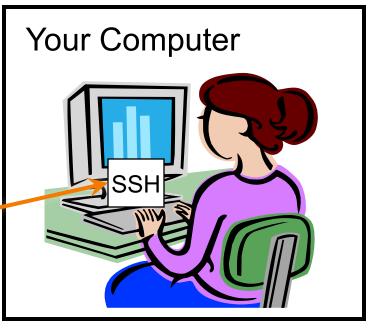

# **Programming Environment – The Reality**

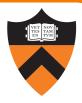

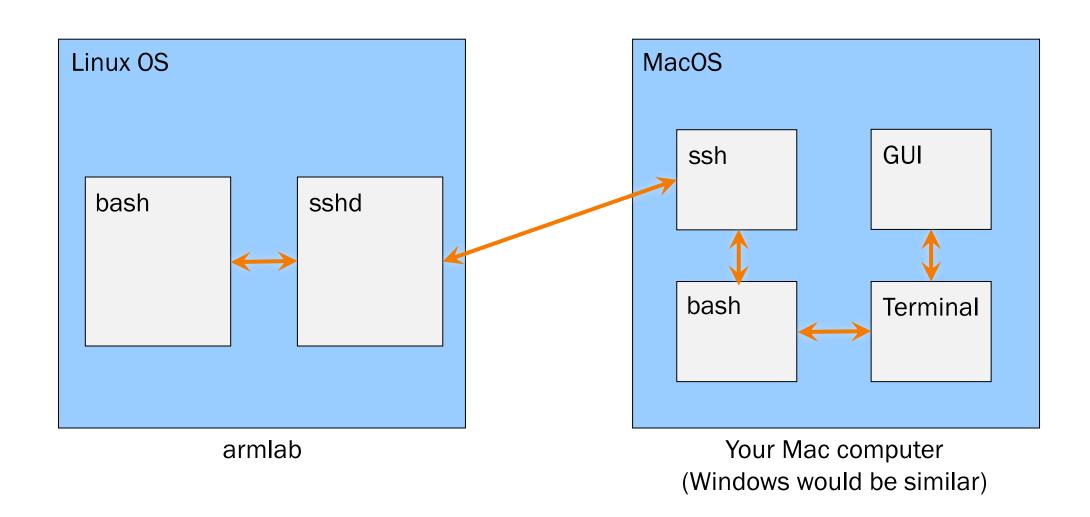

## What's a Text Editor?

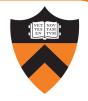

#### **Text Editor:**

Allows editing *plain text*: just a sequence of characters.

Examples: TextEdit, Notepad, Sublime Text, emacs

### Word Processor:

Allows editing text with formatting (various fonts, paragraphs, etc.)
Does *not* output plain-text.
Examples: Word, Pages

Integrated Development Environment (IDE):

Text editor optimized for code – usually integrates syntax coloring, compiling, searching for errors, sometimes suggesting variable names or code snippets.

Examples: IntelliJ, VS Code, emacs with the appropriate configuration

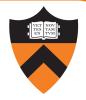

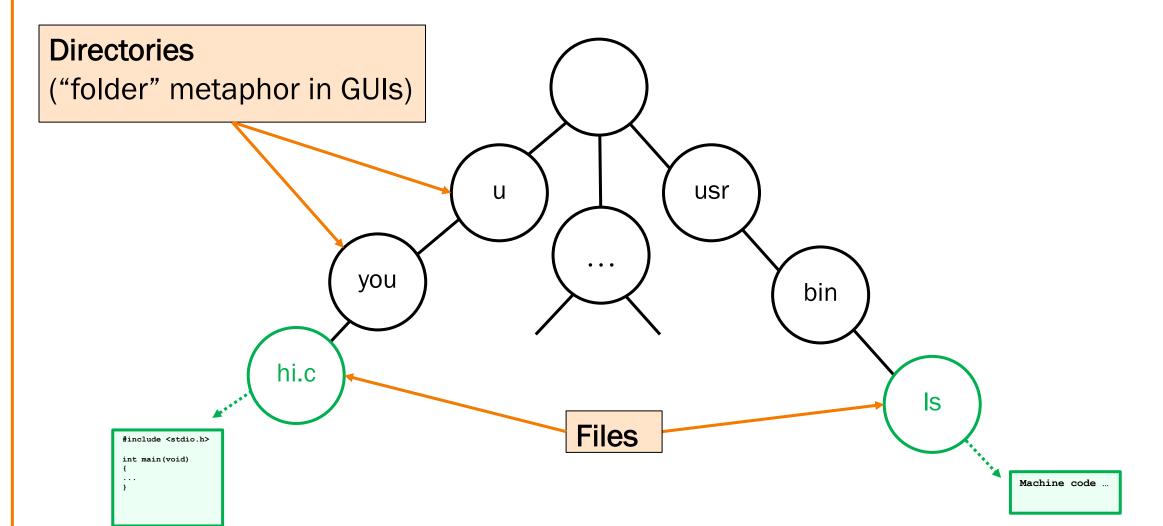

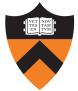

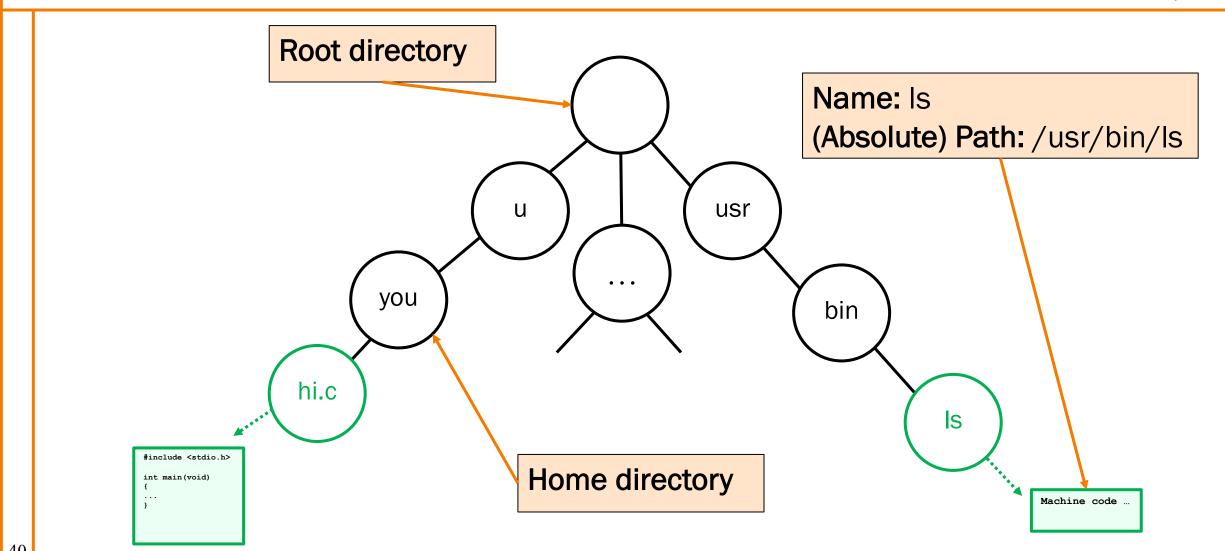

40

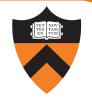

Current directory / working directory Any name *not* starting with / is interpreted starting at the current directory: usr u relative path you bin Change current directory with hi.c cd command e.g., if /u is current: Is Relative: you/hi.c #include <stdio.h> int main (void) Absolute: /u/you/hi.c Machine code

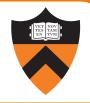

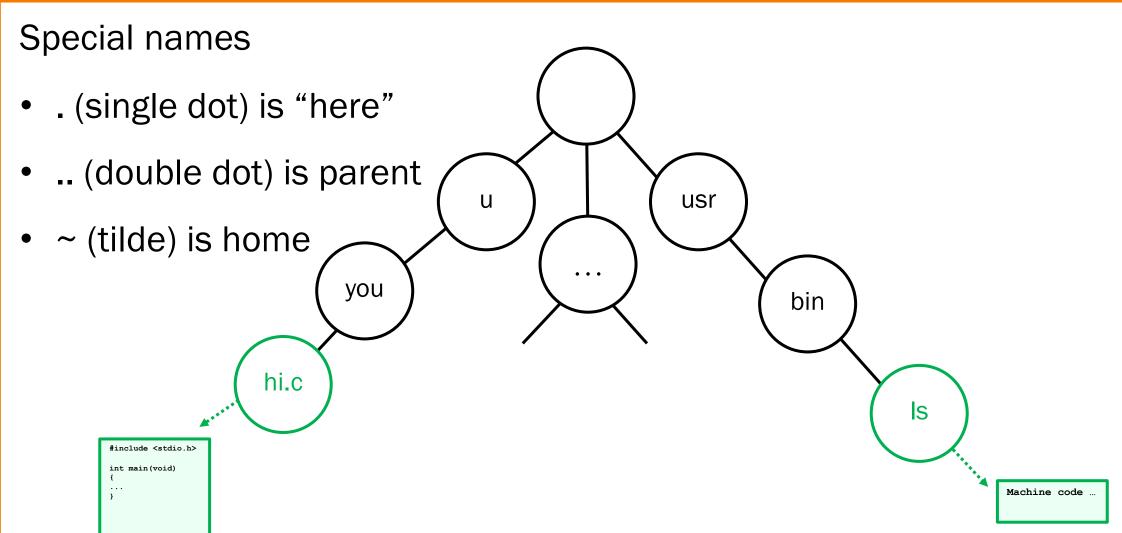

## Next steps ...

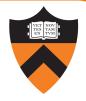

Check out website and policies soon
 https://www.cs.princeton.edu/~cos217

Precepts start today/tomorrow!

- For more on Linux/Shell optional videos from Fall 2020:
  - "Getting Started with bash" walkthrough
  - Advanced bash walkthrough
  - Customized Emacs walkthrough

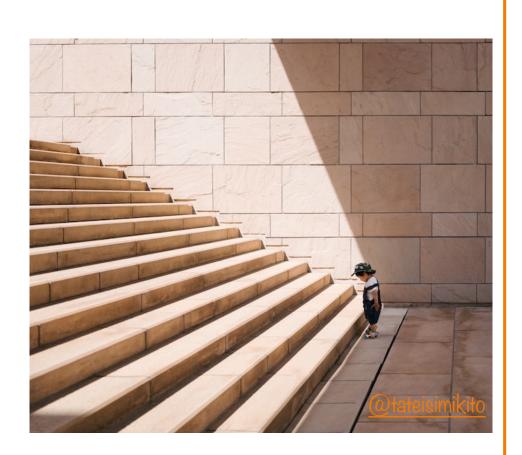